東京大学地震研究所技術研究報告, No. 14, 38-46 頁, 2008年. Technical Research Report, Earthquake Research Institute, the University of Tokyo, No. 14, pp. 38-46, 2008.

# マイクロサーバ・OpenBlockS266 を使った 地震観測点におけるデータバックアップ

内田和也\*<sup>†</sup> · 植平賢司\*

## Data Backup System at the Station Side End **Using Microserver "OpenBlockS266"**

Kazunari UCHIDA<sup>\*†</sup> and Kenji UEHIRA<sup>\*</sup>

### はじめに

近年, インターネットの普及により, 高速で安価な IP 接 続が可能な回線が観測データのテレメータ回線として使え るようになってきた、九州大学地震火山観測研究センター では、2002年6月よりテレメータ回線の IP 化をすすめ, 現在はテレメータ観測点の大部分が専用回線または衛星回 線から、フレッツ ISDN 回線などの IP 接続が出来る回線 へ切り替わった. 現在,約40ヶ所の観測点 (図1)がIP回 線を使用している.

テレメータ観測点のデータ欠測の主な原因として、デー 夕変換装置や通信機器などの故障、停電や電圧異常など電 力の障害,通信回線障害(断線・保守点検等による断)な どがある。これらの中で通信回線障害の場合、観測点側で データのバックアップを行っていれば、後日欠測データを 復旧することが可能である。そのため、マイクロサーバで ある OpenBlockS266 で WIN システム (卜部, 1994) を動 かすことにより、観測点でデータをバックアップするシス テムを構築したので報告する.

#### OpenBlockS266 の概要

OpenBlockS266 (以下 OBS266 と表記)は、ぷらっとホー ム社製のマイクロサーバである (図2,図3). OBS266の スペックを表1に示す. 本体は手のひらサイズでコンパク トであり軽量である。またファンレスのため静粛性があ り、故障の多いファンを無くすことにより故障要因を排除 している. 内蔵ストレージは CF カード, 2.5 インチ HDD

\*九州大学大学院理学研究院附属地震火山観測研究センター.

または 2.5 インチ SSD (Solid State Drive) が装着可能で ある. LAN として100Base-TX を2ポート標準装備され ている.

OBS266 は SSD/Linux が OS として搭載された小型 Linux Box であるので、Unix 上で開発したソフトウェア を移植して動かすことが可能である。ソフトウェアのコン パイルは, OBS266 にコンパイラをインストールしてOBS 266 上で行う方法や、別のマシンにクロスコンパイル環境 を構築して行う方法がある.

### 0BS266 のセットアップ

観測点側でデータをバックアップするために、OBS266 に WIN システムをインストールして、WIN システムを動か し、内蔵の CF カードに波形データを蓄積するようにした. 本節ではそのためのセットアップの方法を述べる (図4). また、最新の情報は http://www.sevo.kyushu-u.ac.jp/ ~uehira/WIN/OpenBlockS266.html でも公開しているの で、こちらも参照していただきたい.

OBS266 のセットアップは、ブラウザを使いネットワー ク経由で WEBセットアップ機能を使う方法, ハイパーター ミナルや Tera Term などのターミナルソフトを用いてシ リアルポート経由で直接ログインして行う方法、telnet な どを用いてネットワーク経由でログインして行う方法があ る. WEBセットアップ機能で設定出来る項目、例えば, ネットワークやユーザの設定などは WEB セットアップ機 能のみを用いて行う方が良い. WEBセットアップ機能で 行えない設定は、OBS266 にログインして設定を行う.

CF カード上にない設定ファイル、例えば OBS266 のシ ステムの設定は Flash ROM に記録されており、起動時に RAMに読み込まれる。つまり、通常の Unix システムで 行うような方法で設定変更を行っても、 RAM の中だけ変

<sup>2008</sup>年8月15日受付, 2008年11月10日受理.

uchida@sevo.kyusyu-u.ac.jp

<sup>\*</sup> Institute of Seismology and Volcanology, Faculty of Sciences, Kyushu University.

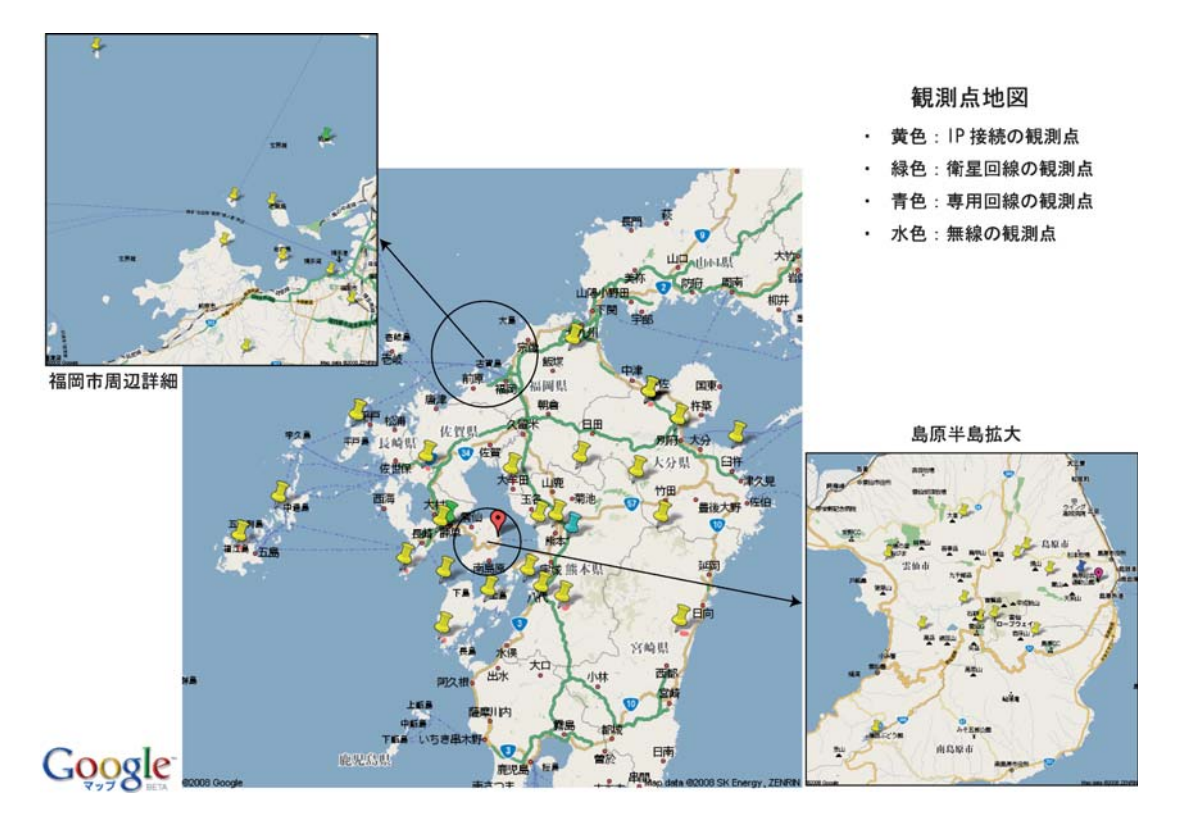

図 1. 九州大学の観測点分布図

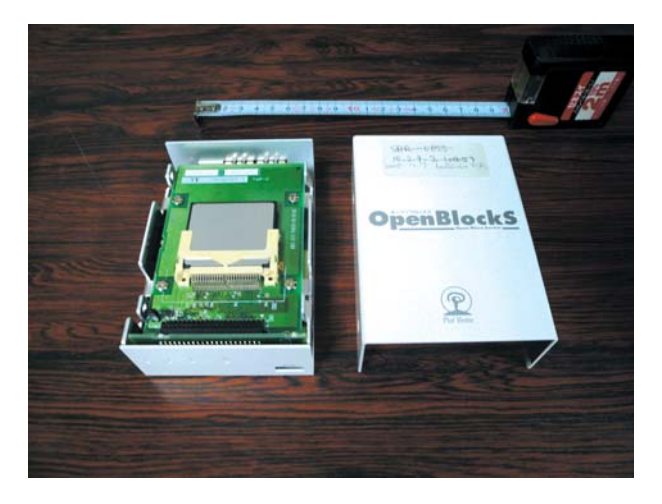

図 2. OBS266 本体内部 (CF カード装着) の写真

更されているので、リブートしたり電源を切ったりすると その設定は消えてしまう. 設定変更を行った時は、 Flash ROM にもその変更を反映させるために、 flashcfg コマン ドを用いて変更したファイルの保存を行う必要がある.

OBS266 を起動する時は、AC アダプタを接続する. OBS266 には電源スイッチが無いので、ACアダプタを接 続すると電源が入り自動的にOSが起動する. 正常にOS が起動すると本体のステータスインジケータが 1→2→4→ 2→1と順番に点滅を始める.

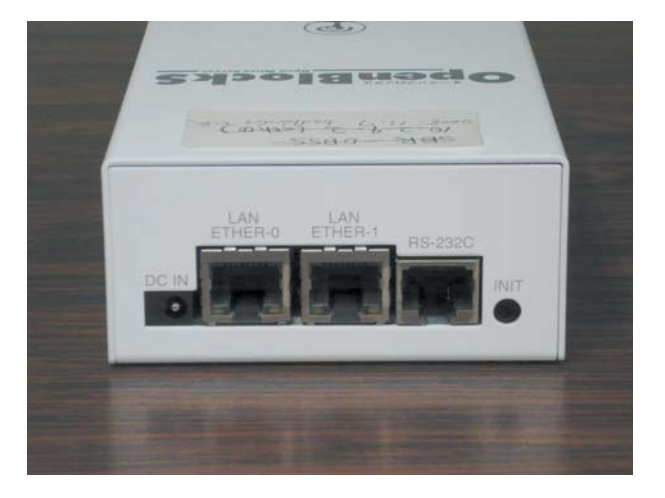

図 3. OBS266本体の各種ケーブル差し込み口の写真. 左より, 電源, LAN1, LAN2, RS-232C, 一番右は, シャットダウンを行 うためのボタン

電源 OFF にする場合は、OBS266 に root でログインし シャットダウンコマンドを実行するか、もしくは、OBS266 本体のシリアルポートの横にある「INIT」ボタンを押す (図3の一番右にあるボタン). 本体のステータスインジ ケータ1・2・4が同時点滅になったことが確認出来たら、 AC アダプタを外して電源を落とす。 これらを行わないと ファイルシステムの整合性が取れなくなる場合があるので 注意が必要である.

表 1. OBS266 の仕様

| メーカー             | ぷらっとホーム(株)                                   |  |  |  |  |
|------------------|----------------------------------------------|--|--|--|--|
| 製品名              | Open BlockS266/128/16R                       |  |  |  |  |
| 型番               | 0BS266/128/16R                               |  |  |  |  |
| <b>CPU</b>       | IBM PowerPC 266MHz                           |  |  |  |  |
| <b>FLASH ROM</b> | 64MB/128MB                                   |  |  |  |  |
| NIC.             | 10Base-T/100Base-TX×2 シリアルポート×1              |  |  |  |  |
| 内臓ストレージ          | CF カード(128MB~8GB)、2.5 インチ HDD、2.5 インチ SSD    |  |  |  |  |
| 本体材質             | アルミ合金製                                       |  |  |  |  |
| 筐体サイズ            | 114.5 (D) $\times$ 81 (W) $\times$ 38 (H) mm |  |  |  |  |
| 重量               | 約 255g                                       |  |  |  |  |
| 消費電力             | CF 搭載時: 6.7VA (5.0W)以下                       |  |  |  |  |

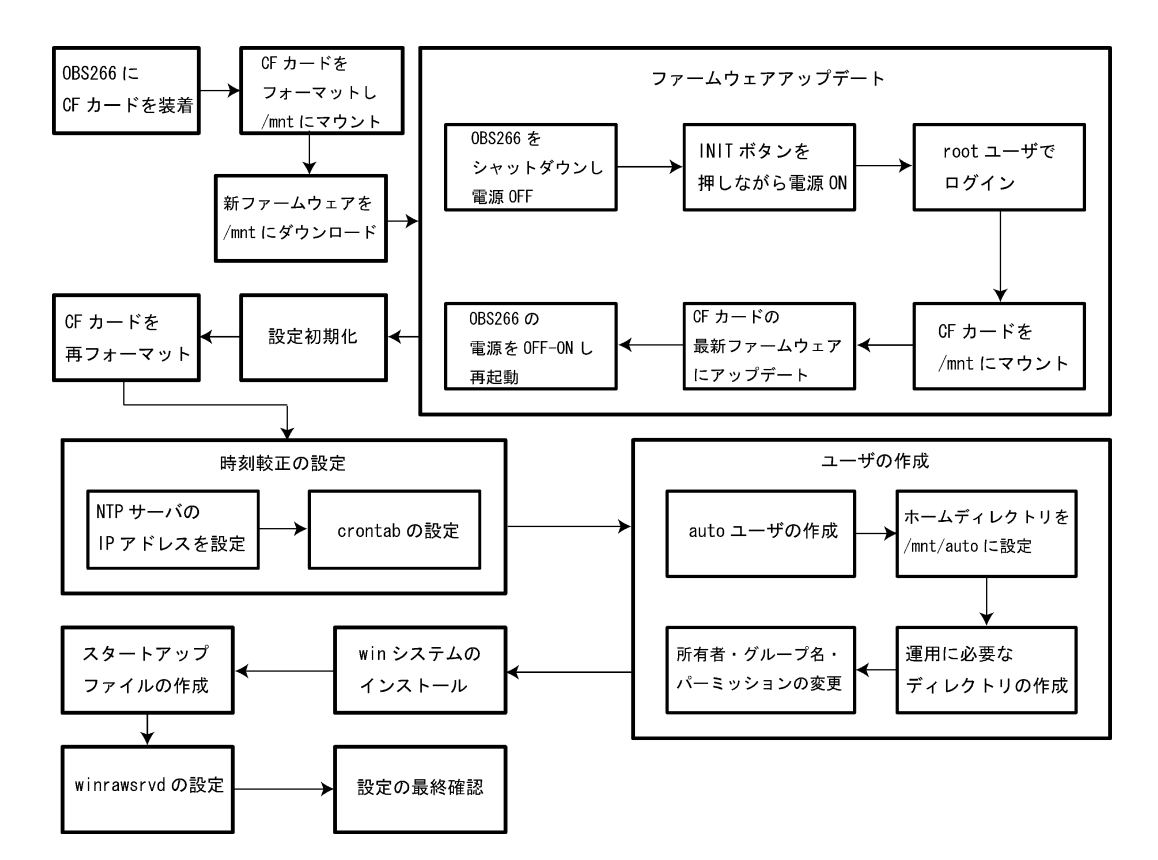

図 4. OBS266 セットアップ作業の流れ

#### 1. 内蔵ストレージの装着

内蔵ストレージは HDD と CF カードがあるが、観測点 で使用する場合は可動部分が無く、故障要因が少ない CF カードを使用する. また、HDDと比べて消費電力も低く, 発熱量も少ないと言う利点もある. CF カードには 10 万回 の書き込み制限があるが、CF カードのコントローラが書 き込むブロックを自動的に振り分けしているので、本論説 で述べるような使い方では特に問題ならないであろう。

CF カードの装着は、OBS266 本体の横4 ヶ所のネジを 外し、カバーを開けて行う (図2).

2. CF カードのフォーマット

装着した CF カードの初期化 (フォーマット) を行い, ファイルシステムとして認識させる. 作業は root で行う. 初期化の方法はぷらっとホームのウェブサイト (2008年 8月現在, http://www.plathome.co.jp/support/labo/ obs266/cfmake.html)にあるので、こちらで最新情報を

#### 確認する.

## 本論説では複数のパーティションを切らずに、CFカー ドを1パーティションで使用する. 初期化した CF カード を以下のコマンドを用いて/mntにマウントする.

# mount /dev/hdal /mnt

#### 3. ファームウェアのアップデート

ぷらっとホームのホームページ (http://www.plathome. co.jp/support/labo/obs266/) から最新ファームウェアを CF カードの/mntヘダウンロードする. ファームウェア は2008年8月現在、3つのブランチがリリースされてい る. Linux カーネルが 2.6 系列の 0.4 ブランチ, 2.4.26 系列 の0.3ブランチ, 2.4.20の0.2ブランチである。0.2と0.3で はバイナリ実行ファイルの互換性があるが、0.4 とそれ以 外は glibc のバージョンが異なるので互換性が無い. ファ イルシステムの安定性の観点から、特別な事情が無い限り は0.4 ブランチを採用するのが良い.

以下の作業は、これまで設定した内容を読み込まず、一 時的に工場出荷状態に戻して立ち上げるため、シリアル ポート経由で作業する.

OBS266 をシャットダウンし、電源を切る. 次に INIT ボタンを押しながら電源ケーブルを接続して起動する。そ してOBS266 に root ユーザでログインする。CFカード を/mntにマウントし、CFカードの最新のファームウェ アをflashcfg コマンドで書き込む. 書き込みが終了した ら OBS266 の再起動を行う.

#### 4. 設定の初期化

ファームウェアのバージョンによって/etcの下のファ イルなど、システムに関連するファイルが異なっている場 合があるので、新しいファームウェアで設定の初期化を行 う. また、同じファームウェアでも過去設定を行ったこと がある OBS266 を使う場合は、これまでの設定が残ってし まう可能性があるため、初期化を行った方が良い、初期化 はシリアルポート経由で行い, root ユーザでログインし, 下記のコマンドを実行する、この操作によって削除された 設定は元に戻すことが出来ないので、必要な設定はバック アップを取っておく.

- # flashcfg -d
- # flashcfg -c initrd
- # reboot

## 5. CF カードの再フォーマット

ファームウェアのアップデート・設定の初期化を行った ら最新ファームウェアで再度 CF カードのフォーマットを 行う. 0.4 ブランチの場合, ファイルフォーマットは ext2 か ext3 が選択出来る、その後、CF カードをブート時に自 動マウントするための設定を/etc/fstab に書き、 flashcfg コマンドで設定の保存を行う.

#### 6. 時刻較正の設定

起動時に時刻較正をするために、WEBセットアップ ツールの NTP サーバの欄に、NTP サーバの IP アドレス を記述する.

起動後、定期的に時刻較正するために crontab を使用す る. crontab コマンドは SSD/Linux 0.3-20050914 以上で ないと入っていないので、古いファームウェアを使っている のであればアップデートする必要がある。1時間に一回程 度 ntpdate を起動させるよう crontab に追加し、flashcfg コマンドで設定を保存する.

#### 7. ユーザの作成

データ収録の作業用に, WEBセットアップツールを使っ て "auto" ユーザを作成する. 初期から設定してある "user1" ユーザは遠隔地からの保守の時に役に立つので、削除せ ず、パスワードを変更してそのまま残しておく.

/etc/passwd を vi などで編集し、起動したときのホー ムディレクトリを/mnt/auto に設定し、flashcfg コマン ドで設定を保存する。そして運用に必要なディレクトリの 作成と、所有者・グループ名・パーミッションの変更をす る.

#### 8. WIN システムのインストール

収録ソフトである WIN システムのインストールを行 う. OBS266 用のコンパイル済みバイナリファイルは九州 大学の HP (http : //www.sevo.kyushu-u.ac.jp/~uehira/ WIN/OpenBlockS266.html)で公開されているので、コン パイル環境を持っていない場合などはこれを使っても良 い. 注意点は、ファームウェアのブランチに応じたファイ ルをインストールすることである. auto でログインし、先 程のバイナリファイルを/mntに展開する.

#### 9. スタートアップファイルの作成

起動時に WIN のプロセスを走らせるために、スタート アップファイルを作成する、スタートアップファイルの一 例を図5に示す. これは、後述する、データ変換装置とし て LS7000XT が設置してある観測点の例である.

次に、このコマンドが起動時に実行されるように

# start win process

if  $\lceil -x \ / \text{mnt}/\text{auto}/\text{rc.d}/\text{winctl.sh} \rceil$ ; then

/mnt/auto/rc.d/winctl.sh start

#### $f_1$

の記述を /etc/rc.local 追加する. その後、この設定を保存 するため、flashcfg コマンドを実行する. コマンドのパス 名やファイル名は使用しているシステムの環境に合わせ  $\mathcal{Z}_{0}$ .

#### 10. winrawsryd の設定

WRRP (Uehira, 2008) によるデータリカバリを行う場 合は、winrawsrvd を動かすようにしておく.

まず, /etc/services に winraw 6542/tcp のエントリを

追加する. そして、/etc/inetd.confに

winraw stream tcp nowait root /mnt/libexec/winrawsrvd winrawsryd /mnt/raw

を追加して、inetd にハングアップシグナルを送る. ま

```
#! /bin/sh
# winctl. sh
- 6
BINDIR=/mnt/bin
RAWDIR=/mnt/raw
RAWFREE=10
# set parameter
RECV_PORT=7000
SEND HOST=192, 168, 1, 13
SEND PORT=7020
# Lets begin
case $1 in
start)echo "Starting win:"
     echo " recvtd
     $ [B|NDIR]/recvtd $ [RECV_PORT] 11 1000 -
     sleep 3
      echo " sendt_rawd ...
     ${BINDIR}/sendt_rawd -1 11 ${SEND_HOST} ${SEND_PORT} -
     sleep 1
     echo " orderd .
     ${BINDIR}/orderd 11 12 500 10
     sleep 3<br>echo "wdiskd .
     $[BINDIR]/wdiskd -s 12 $[RAWDIR] $[RAWFREE]
stop)
     \pm\astecho "Usage: winctl.sh {start|stop}"
```
#### exit 1 esac

exit 0

図 5. OBS266 のプロセス起動ファイルの一例

た、これらの設定を保存するため、flashcfg コマンドを実 行する.

#### 11. 最終確認

最後にもう一度 flasgcfg コマンドを実行し、OBS266 を 再起動させて設定が反映されているか確認をする.

#### 観測点へ設置

九州大学では、IP接続されている観測点すべてに OBS 266 を設置している. 表2に各観測点でのチャンネル数, サンプリング周波数と, OBS266 の CF カードの容量とそ こに何日間程度のデータが蓄積されているのか示す. 10数 日から1年以上ものデータが蓄積出来ていることが分か る。観測点のノイズレベルによって異なるが、バックアッ プ出来る期間は, 1GB の CF カードに, 3 チャンネル・100 Hz のデータで 30 日から 50 日間程度である.

図 6-1 と図 6-2 に観測点の写真の一例を示す。また、図 7にこの観測点の機器接続の概略を示す. 設置している主 な機器は、データ変換装置·IP変換装置·ルータ·UPS である. OBS266 は LAN ケーブルでルータに接続する. IP アドレスはあらかじめ OBS266 用に設定しておく. そ の後, IP 変換装置の設定を変更し, OBS266 にデータが流 れるように設定する. ISND 回線からの雷サージ対策のた めに DSU とモジュラーの間に雷ブロックを接続してい る.

#### OBS266 で動かすプロセスの例

ここでは、実際に使用しているプロセスの具体例を紹介 する.

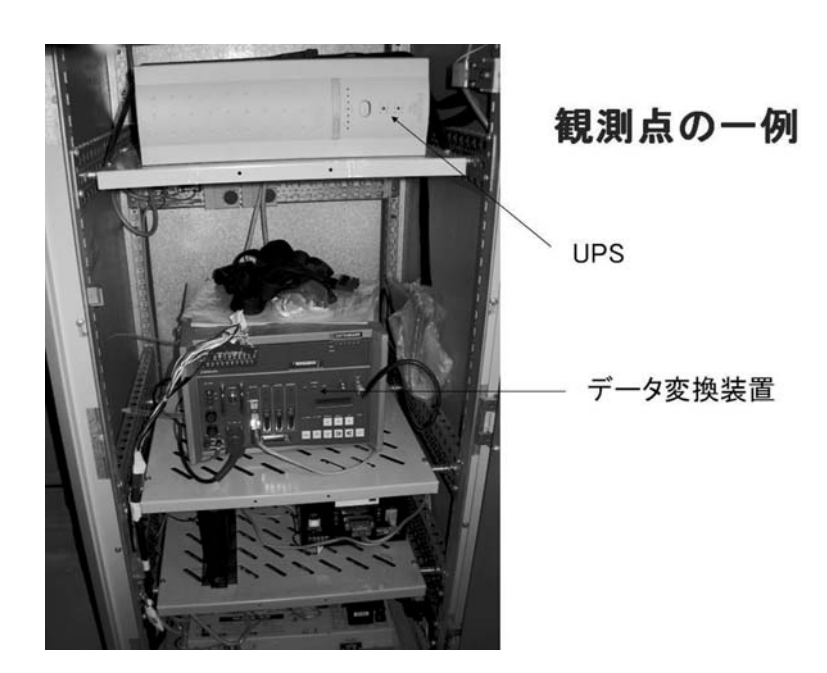

図 6-1. 観測点における設置機器の一例(データ変換装置, UPS)

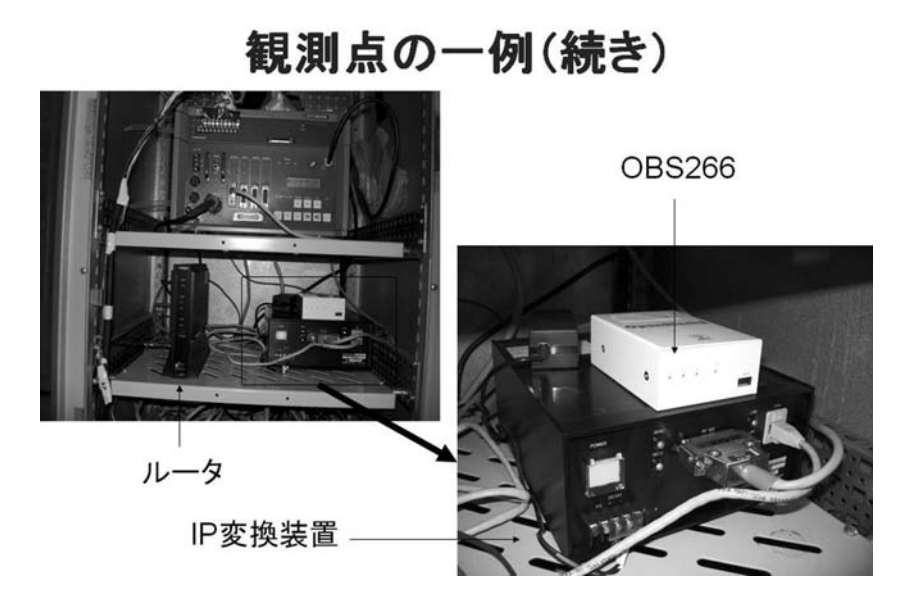

図 6-2. 観測点における設置機器の一例 (OBS266, IP 変換装置, ルータ)

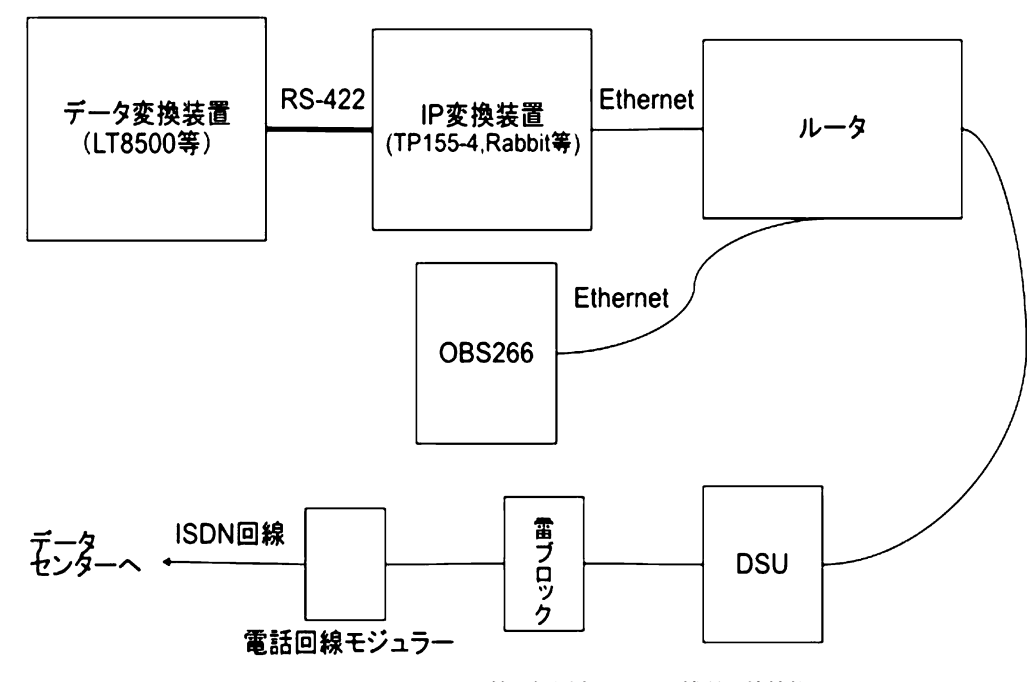

図 7. フレッツ ISDN 回線の観測点における機器の接続例

九州大学では、各観測点から二重にデータを送信して おり、一つは長崎県島原市の地震火山観測研究センター (SEVO)になるべく遅延なく送信し、もう一つはパケット のサイズを MTU (Maximum Transmission Unit) 以内 のなるべく大きなサイズにし、上とは別の SEVO のマシ ンに送信している。その際、可能であれば送信経路も変え ている.

MTU は、通常の Ethernet で 1,500 バイト, フレッツ回 線では 1,454 バイトである. MTU を超えるパケットは断 片化されるのでパケット数が増えることによりネットワー

クの効率が悪くなる。また、パケットの順番も入れ替わる 可能性が大きくなるので、再送要求が増える原因となる. 回線によって適切なパケットサイズにすることが必要であ  $\mathcal{Z}$ .

#### 1. データ送出先が 2 つ設定できる場合

データ変換装置, もしくは IP 変換装置からのデータ送 出先が2カ所以上設定出来る場合について述べる (図8). 具体的には、例えば白山工業社製 LT8500 と IP 変換装置 として TP155-4 もしくは Rabbit (卜部, 2006) 使う場合 に該当する.

送出先が2つ設定できるため、1つは直接データセン ターへ送り、もう1つを OBS266の7001番ポートへ送る. このデータを recvtd で受信し、共有メモリ11に書き込 む. 共有メモリ11のデータを orderd で時間順にソート し、共有メモリ12番に書き込む. 共有メモリ12のデータ は wdiskd によって CF カードに書き込まれる.

その他, sendt rawd により共有メモリ11番のデータ をデータセンターに送っている。その際、パケット最大サ イズをフレッツ回線の MTU である1,454 バイトにして送っ ている

2. データ送出先が1つしか設定出来ない場合

データ変換装置, もしくは IP 変換装置からのデータ送 出先が1カ所しか設定出来ない場合について述べる(図 9). 具体的には, LT8500 と IP 変換装置 TP150-2 や, 白山 工業社製 LS7000XT を使う場合が該当する.

データ変換装置からのデータを OBS266 の 7200 番ポー トへ送信する. このデータを relaymd によって受信し、一 つはデータセンターへ向けてそのまま遅滞なく中継し、も う一つは OBS266の7234番ポートに中継する 7234番 ポートのデータを recvtd で受信し、共有メモリ11に書き 込む. 共有メモリ 11 のデータを orderd で時間順にソート し、共有メモリ12番に書き込む、共有メモリ12のデータ は wdiskd によって CF カードに書き込まれる.

また、sendt rawd により共有メモリ11番のデータを, パケットの最大サイズを1,454 バイトに設定してデータセ ンターに送っている.

その他, 図9には書いていないが, LS7000XT の場合, ステータスパケットの送信先ホストはデータパケットの 送信先ホストと同じになってしまうので、OBS266の中で

ステータスパケトをデータセンターに中継するプロセス relayd をーN オプション付きで動かす必要がある (図5).

#### 3. フィルタを通す場合

AD 変換されたデータにフィルタを通す場合について述 べる (図 10). 具体的には、例えば白山工業社製 LS8000SH に16 ビットテレメータファームウェアが搭載されている 場合である (14 ビットファームウェアの時は 5-2 節の構成 で良い).

このファームウェアで出力されるデータフォーマットは 変則的な WIN フォーマットで、データの差分が必ず2バ イト以下で出力される. 16 ビットファームウェアの場合, 有 感地震のような大振幅の時はデータの差分が16ビットで 収まらない場合があるので、この時は普通の WIN フォー マットとは異なる表現となる、この変則的なフォーマット を通常の WIN フォーマットに変換するフィルタが Is8tel 16 rawd である.

IP 化されたデータを OBS266 の 7200 番ポートへ送信す る. このデータを recvtd で受信し、共有メモリ11 に書き 込む. 共有メモリ11のデータを1s8tel16 rawd で通常の WINフォーマットに変換し、共有メモリ12番に書き込 む. 共有メモリ12のデータを orderd で時間順にソート し、共有メモリ13番に書き込む、共有メモリ13のデータ は wdiskd によって CF カードに書き込まれる. また, sendt rawd により共有メモリ12番のデータを、データ センターに送っている. sendt rawd は二つ起動してお り、一つは-1オプション付きで起動することにより1秒 毎にデータを送信し、もう一つはパケットの最大サイズを 1.454 バイトに設定して送信している.

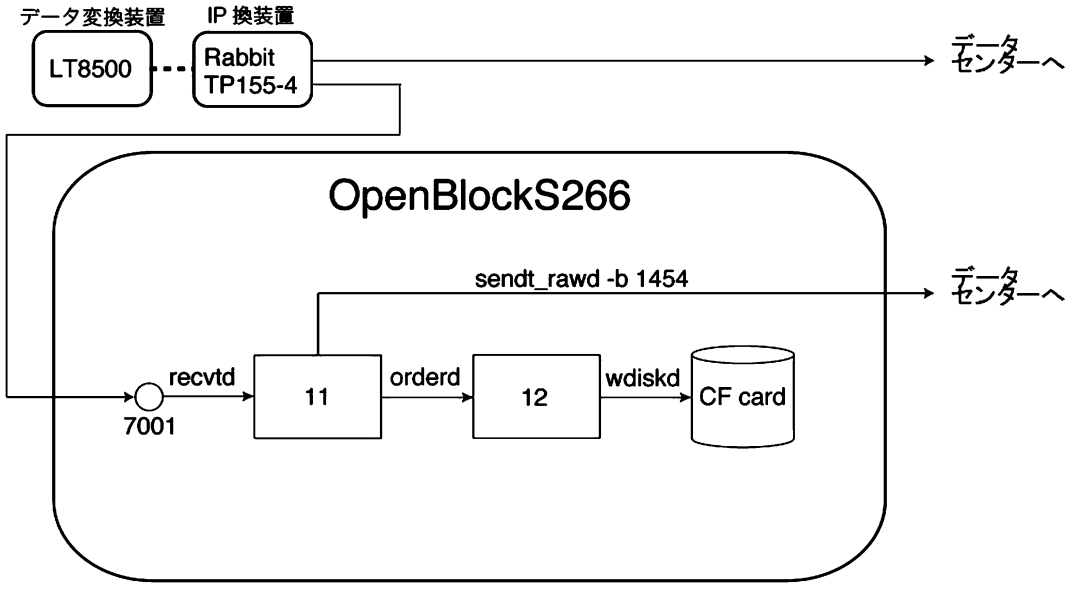

図 8. OBS266 で動かすプロセスの例 (1)

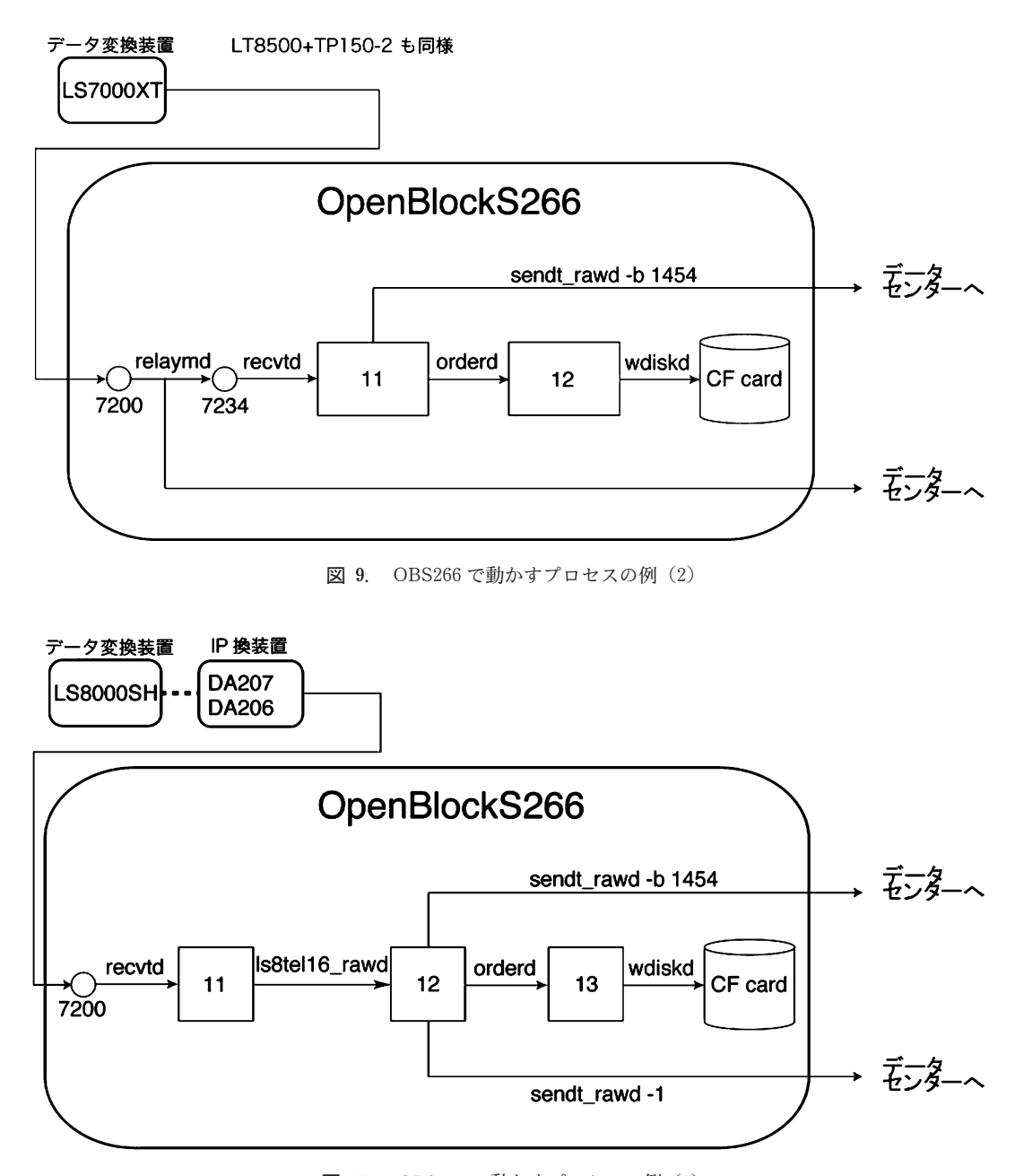

図 10. OBS266 で動かすプロセスの例 (3)

#### おわりに

OBSS266 を観測点側に設置することにより、観測点側 でデータをバックアップ出来るようにした、バックアップ 出来る期間は、1GBの CF カードに、3チャンネル・100 Hz のデータで 30 日から 50 日間程度である. データセン ター側で欠測したデータは、ftpや、新たに開発された WRRPという独自のプロトコル (Uehira, 2008) などを 使って復旧させている.

現在、一番長い運用期間の観測点で4年間であるが, OBS266 が原因でデータが欠測したことはほとんど無く, 今の所、安定したシステムであると言える. OBS266 の障 害として、CF カードへのデータの書き込みに関するケー スが二回程あった(ただ、その場合でも中継プロセスは動 いていたので、データセンター側では欠測としては認識さ れなかった). 一つは CF カードの初期不良によりデータ の書き込みが出来なかったことである。もう一つは、OS のバグと思われることが原因で、書き込みが出来なかった ことである. この件はメーカ側でもLinuxのコミュニティ でも確実な原因が突き止められていないようであるが, ファームウェアは0.4ブランチして、ファイルフォーマッ トは ext3 にした方がより安定するようである.

メーカによれば CF カードの部品寿命が2年間である. いくつかの観測点においては2年以上設置しているが、寿

|                  |               | 観測点コード チャンネル数  サンプリング [Hz] CFカード容量 データファイル数  データ蓄積日数 |        |        |       |
|------------------|---------------|------------------------------------------------------|--------|--------|-------|
| ITK              | 3             | 100                                                  | 256 MB | 19532  | 13.6  |
| MZH              | 4             | 100                                                  | 2 GB   | 87964  | 61.1  |
| TAI              | 3             | 100                                                  | $1$ GB | 71023  | 49.3  |
| <b>NKT</b>       | 3             | 100                                                  | $1$ GB | 50661  | 35.2  |
| NITA             | $6(SP)+6(LP)$ | 100(SP), 1(LP)                                       | $1$ GB | 36929  | 25.6  |
| USB              | 3             | 100                                                  | $1$ GB | 74827  | 52.0  |
| SMT              | 6             | 100                                                  | 4 GB   | 152647 | 106.0 |
| SBR              | 3             | 100                                                  | $1$ GB | 71962  | 50.0  |
| KJU              | 3             | 100                                                  | 1 GB   | 44623  | 31.0  |
| FUK              | 3             | 100                                                  | 512 MB | 39527  | 27.4  |
| TKD              | 3             | 100                                                  | 2 GB   | 125603 | 87.2  |
| тмо              | 3             | 100                                                  | 2 GB   | 122836 | 85.3  |
| HIR              | 6             | 100                                                  | 512 MB | 18024  | 12.5  |
| <b>FKN</b>       | 6             | 100                                                  | $1$ GB | 24199  | 16.8  |
| KGOB             | 4             | 100                                                  | 4 GB   | 136747 | 95.0  |
| SWA              | 4             | 100                                                  | $1$ GB | 37617  | 26.1  |
| KRA              | 2             | 100                                                  | 8 GB   | 748758 | 520.0 |
| FRIQ             | 4             | 200                                                  | 2 GB   | 41781  | 29.0  |
| IMA              | 4             | 100                                                  | $1$ GB | 51225  | 35.6  |
| CJA              | 4             | 100                                                  | 1 GB   | 45474  | 31.6  |
| FKKQ             | 3             | 200                                                  | 2 GB   | 66776  | 46.4  |
| YTE              | $3(SP)+3(LP)$ | 100(SP), 1(LP)                                       | 4 GB   | 200508 | 139.2 |
| KTK              | 6             | 100                                                  | 4 GB   | 145879 | 101.3 |
| IKE              | $3(SP)+3(LP)$ | 100(SP), 1(LP)                                       | 4 GB   | 226082 | 157.0 |
| TKE              | 6             | 100                                                  | 4 GB   | 87095  | 60.5  |
| YME              | $3(SP)+3(LP)$ | 100(SP), 1(LP)                                       | 4 GB   | 257819 | 179.0 |
| <b>NMO</b>       | 3             | 100                                                  | 4 GB   | 256107 | 177.9 |
| HSM              | 6             | 100                                                  | 4 GB   | 92661  | 64.3  |
| омт              | 3             | 100                                                  | 1 GB   | 77316  | 53.7  |
| SKM              | 3             | 200                                                  | 4 GB   | 118732 | 82.5  |
| YSOQ             | 3             | 200                                                  | 4 GB   | 96927  | 67.3  |
| <b>KMP</b>       | 6             | 100                                                  | 2 GB   | 76998  | 53.5  |
| <b>BKMQ</b>      | 3             | 100                                                  | 4 GB   | 180846 | 125.6 |
| SGS              | 3             | 100                                                  | 4 GB   | 264412 | 183.6 |
| sto              | 6             | 100                                                  | 4 GB   | 137115 | 95.2  |
| SBE              | 3             | 100                                                  | 4 GB   | 174338 | 121.1 |
| <b>NJH</b>       | 3             | 200                                                  | 4 GB   | 65036  | 45.2  |
| FORQ             | 3             | 200                                                  | 4 GB   | 96647  | 67.1  |
| <b>FKSQ</b>      | 3             | 200                                                  | 4 GB   | 83915  | 58.3  |
| FKT              | 6             | 100                                                  | 4 GB   | 118180 | 82.1  |
| FKG <sub>2</sub> | 6             | 200                                                  | 4 GB   | 74377  | 51.7  |
| <b>KRE</b>       | $3(SP)+3(LP)$ | 100(SP), 1(LP)                                       | 4 GB   | 257780 | 179.0 |

**表 2.** 各観測点で取得しているデータのチャンネル数, サンプリング周波数, CF カード<br>の容量, データファイル数, データの蓄積日数

命が原因と思われる不具合は発生していない、今後も運用 を続けて動作状況を見ていきたい.

謝 辞:本稿をまとめるにあたり、森田裕一准教授と新 谷昌人准教授には丁寧に査読していただき有益なコメント をいただきました. 記して感謝致します.

## 参考文献

Uehira, K., 2008, Development of a distributed backup system

and a recovery system for telemetric seismic data, Earth Planets Space, in press.

- 卜部 卓, 1994, 多チャンネル地震波形データのための共通 フォーマットの提案, 日本地震学会講演予稿集 1994年度秋季 大会, P24.
- 卜部 卓, 2006, HDLC インターフェースの観測機器をブロード バンド回線に接続するための IP 変換装置, 日本地震学会講演 予稿集 2006年秋季大会, P115.